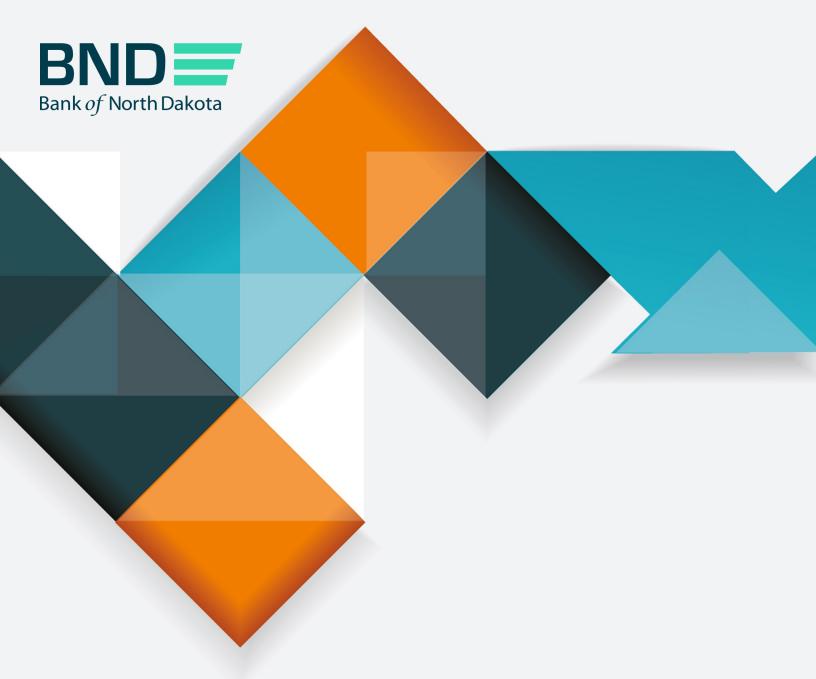

# First Time Enrollment Guide

# First Time Enrollment

| Topic                        | Page |
|------------------------------|------|
| Step 1: Creating a password  | 5    |
| Step 2: Updating information | 11   |

## **Step 1: Creating a password**

1. When your account is set up, you will receive the following three emails.

| Subject: BND Secure Transfer account created.                                                                                                    |
|----------------------------------------------------------------------------------------------------|
|                                                                                                    |
|                                                                                                    |
| This is to notify you that the following BND Secure Transfer account has been created for your use. You will receive a total of three separate emails. One email with your account name, one email with your temporary password, and a third email that has instructions on how to start using the account.                                                                                                    |
| Please note: the third email may take up to 5 minutes to receive.                                                                                                    |
| User Login ID:                                                                                                    |
| Please see the second email for your temporary password.                                                                                                    |
| If you have issues with your account or believe you received this email by mistake, please contact Customer Service. Operations: 701.328.5644 Operations (after hours): 701.516.3318 or 701.425.3461 All Others: 800.472.2166                                                                                                    |
| Best regards Your BND Secure Transfer system                                                                                                    |
| BND Bank of North Dakota                                                                                                    |
|                                                                                                    |
|                                                                                                    |
|                                                                                                    |
| Subject: BND Secure Transfer account information.                                                                                                    |
|                                                                                                    |
| Here is your BND Secure Transfer account temporary password. You will receive a total of three separate emails. One email with your account name, one email with your temporary password, and a third email that has instructions on how to start using the account.                                                                                                    |
| Please note: the third email may take up to 5 minutes to receive.                                                                                                    |
| Temporary password:                                                                                                    |
| Please see the third email for further instructions.                                                                                                    |
| If you have issues with your account or believe you received this email by mistake, please contact Customer Service. Operations: 701.328.5644 Operations (after hours): 701.516.3318 or 701.425.3461 All Others: 800.472.2166                                                                                                    |
| Best regards Your BND Secure Transfer system                                                                                                    |
| DND ==                                                                                                    |
| BINL === Bank of North Dakota                                                                                                    |
|                                                                                                    |
|                                                                                                    |
|                                                                                                    |
| Subject: Welcome notification from BND Secure Transfer                                                                                                    |
|                                                                                                    |
| Please complete the following required steps to successfully enroll in BND Secure Transfer.                                                                                                    |
| Note: You will receive a one-time passcode each time you log in.  1. Go to Password Reset to reset your password. Please complete the following instructions:                                                                                                    |
| A. Enter the User Login ID and Temporary Password provided in the previous emails.  B. You will be prompted to enter a one-time passcode within 5 sent to you via email.                                                                                                    |
| C. Once your credentials have been authenticated, you will be required to enter a new password. Password requirements are: a. Minimum length of 15 characters b. May not contain the user first name, last name or User Login ID                                                                                                    |
| c. Must incorporate three of the four following complexity requirements:  - At lot starter  - At lot sharter                                                                                                    |
| Al least one character in lower case At least one character in upper case At least one special character  At least one special character                                                                                                    |
| D. Close the browser and proceed to Step 2.  Go to Multi-Father Autherbratem (MFA) to complete your MFA setup.                                                                                                    |
| A. Login using your User Logen ID and the password you created in Step 1. You may have to choose "Use a another account" and type in the NDGOV domain prefix before your User Login ID, for example: ndgov/userlogonid.  B. Change your primary (office) phone number if it is incorrect.  C. Add an optional secondary (mobile) phone number.                                                                                                    |
| D. Add your required personal passcode. The Personal Passcode must NOT contain any spaces and must have a minimum length of 6 characters and/or numbers. The personal passcode is used in case you lock your account due to multiple incorrect password entry attempts. You will be able to go to the password reset site that you used in step 1 above, and use your personal passcode in a passcode in a pass of the password and unlock your account. Bucked.  E. Update your Dispatch Policy preference which destriftes how you will receive your one-time passcode each time you log in (remail will be the default).                                                                                                    |
| F. Click Save. G. Close the browner and proceed to Step 3.                                                                                                    |
| 3. You have now completed your enrollment and can conveniently access all links at the <u>BNO Secure Transfer home page</u> .  If you have issues with your account or believe you received this email by mistake, please contact Customer Service.                                                                                                    |
| N por interest 2004 and 1904 and 1904 a |
| Best repards                                                                                                    |

BND

- Click on the Password Reset link the third email.
- This page will open. 3.
- Enter Username listed in the first email.
- Click Next.

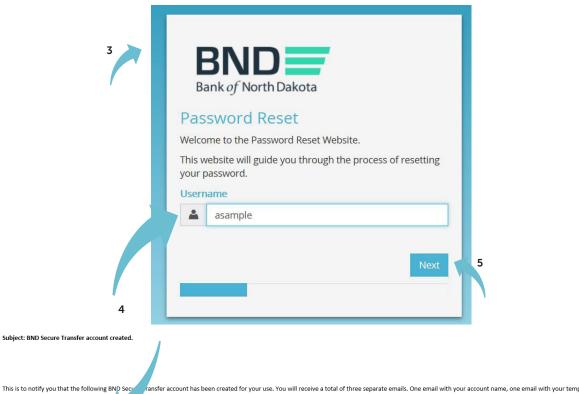

This is to notify you that the following BND Secu that has instructions on how to start using

Please note: the third email may take minutes to receive.

Please see the second email for your temporary password.

If you have issues with your account or believe you received this email by mistake, please contact Customer Service. Operations: 701.328.5644
Operations (after hours): 701.516.3318 or 701.425.3461
All Others: 800.472.2166

User Login ID:

Best regards Your BND Secure Transfer system

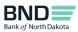

- 6. Enter the temporary password listed in the second email.
- 7. Click Next.

An email will be sent to you with a temporary passcode.

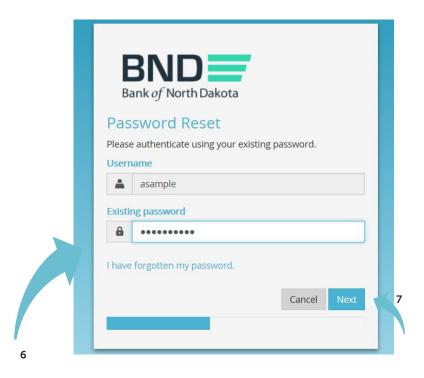

| Subject: BND Secure Transfer account information.                                                                                                    |
|----------------------------------------------------------------------------------------------------|
| Here is your BND Secure Transfer account temporary password, and a third email that has instructions on how to start using the account.                                                                                          |
| Please note: the third email may take up to 5 min eceive.                                                                                                    |
| Temporary password:                                                                                                    |
| Please see the third email for further instructions.                                                                                                    |
| If you have issues with your account or believe you received this email by mistake, please contact Customer Service.  Operations: 701.328.5644  Operations (after hours): 701.516.3318 or 701.425.3461  All Others: 800.472.2166 |
| Best regards Your BND Secure Transfer system                                                                                                    |
| BAND Bank of North Dakota                                                                                                    |

8. Enter the Passcode sent in an email.

You have three minutes to enter the passcode before it expires.

#### 9. Click Next.

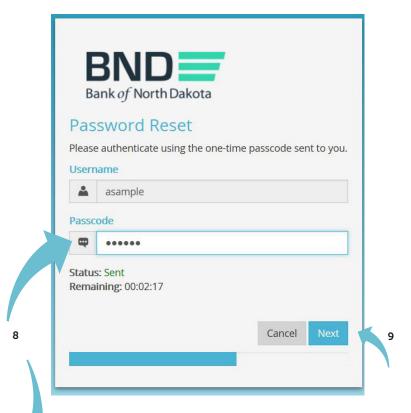

Subject: BND Secure Transfer MFA Passco

Please use the passcode below access the Bank of North Dakota (BND) Secure Transfer system:

One Time Passcode:

If you have issues with your account or believe you received this email by mistake, please contact Customer Service.

Cash Letters: 701.328.5645

ACH: 701.328.5644

ACH (after hours): 701.516.3318 or 701.425.3461

All Others: 800.472.2166

Best regards Bank of North Dakota Multi-factor Authentication (MFA)

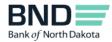

- 10. Create and confirm new password.
  - Minimum length of 15 characters
  - May not contain the user first name, last name or User Login ID
  - Must incorporate three of the four following complexity requirements:
    - At least one numeric character
    - At least one character in lowercase
    - At least one character in uppercase
    - At least one special character

#### 11. Click Next.

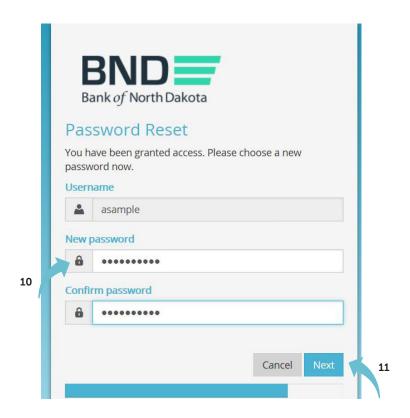

- 12. You have successfully changed the password.
- 13. Close the screen.

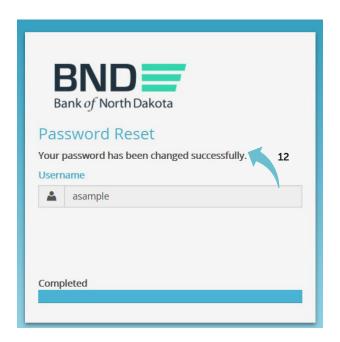

### **Step 2: Updating information**

- 1. Click on the link <u>Multifactor Authentication</u> link in the third email.
- 2. This page will open.
- 3. Enter Username and the new Password created in Step 1.
- 4. Click OK.

An email will be sent to you with a temporary passcode.

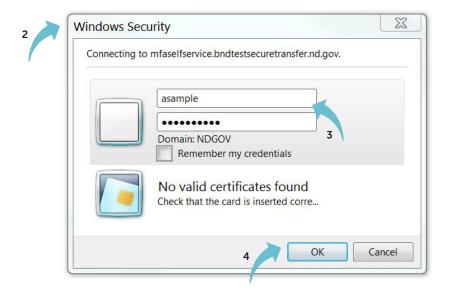

5. Enter the Passcode sent in an email.

You have three minutes to enter the one-time passcode before it expires.

6. Click Log In.

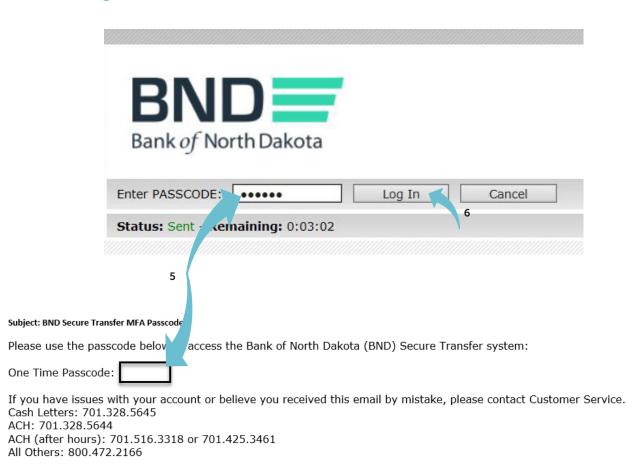

Best regards Bank of North Dakota Multi-factor Authentication (MFA)

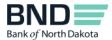

#### 7. Verify and update information.

- Primary phone number Verify the primary phone number.
- Secondary phone number You have the option to add a secondary (mobile) phone number.
- Personal Passcode Create a personal passcode, which is used in case you lock your account due to multiple incorrect password entry attempts. Please keep in a secure place. It is case sensitive, must NOT contain any spaces and must have a minimum length of 6 characters.
- Dispatch Policy If you would like to change the method for receiving the one-time passcode, which is required each time you log in to the BND Secure Transfer System portal, uncheck the Controlled by administrator and choose method.

#### 8. Click Save.

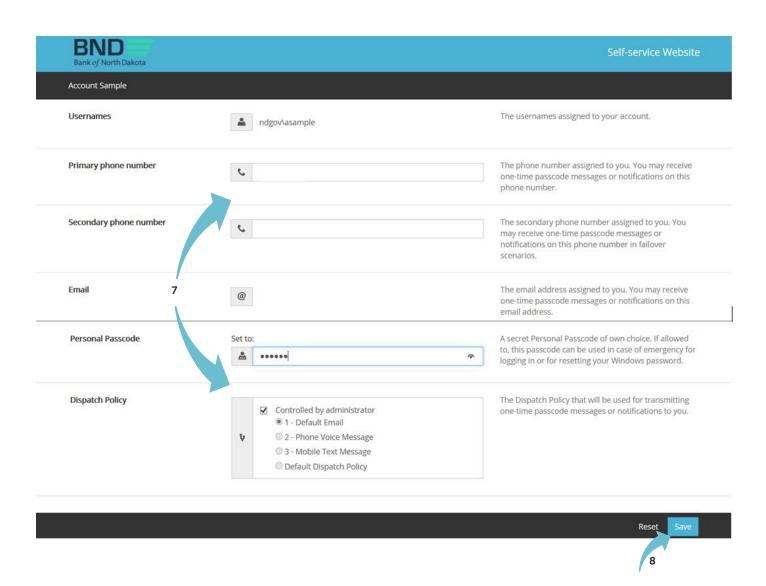

- 9. Verify you receive this message Changes have been saved.
- 10. Close the screen.
- 11. You have now completed your enrollment.

You can conveniently access all links at the <u>BND Secure Transfer home page</u>. Click on the link in the third email and save the site to your favorites. The account will be automatically deleted after 180 days of inactivity.

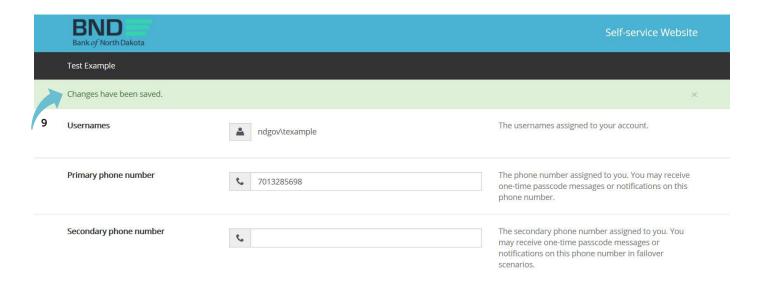